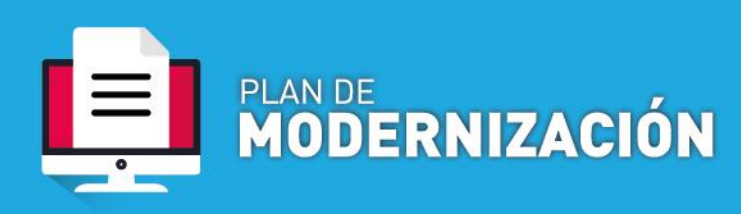

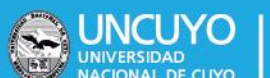

## **PAGOS DE INCENTIVO mediante Ordenanza 36**

**Definición**: Procedimiento por el que se efectúa la liquidación del pago de incentivo establecido mediante Ord.36/2004<sup>1</sup> a Personal Docente y No Docente de la UNCuyo, tras concluir el proceso de asignación del incentivo.

## Contenido mínimo obligatorio

- Nota Solicitando pago
- Formulario 1 bis<http://www.uncuyo.edu.ar/transparencia/expediente-electronico>
- Resolución de Asignación de Incentivo

**El expediente de pedido de pago DEBE llegar a la Dirección de Registros y Estados Contables durante los 5 primeros días hábiles de cada mes para poder ser incluidos en la liquidación mensual, de no ser así quedarán pendientes hasta la próxima liquidación.**

## Procedimiento

1. Solicitud de pago

a. **Dependencias que operan por Sistema de Expediente Electrónico COMDOC III**: generar un documento electrónico SOLICITUD DE PAGO DE INCENTIVO. Indicar como Título: "Solicitud pago incentivo a favor de JUAN PEREZ Periodo 00/00/2020" Adjuntar la documentación correspondiente.

b. **Dependencias que NO operan por Sistema de Expediente Electrónico COMDOC III:** deberán enviar un mail con el contenido mínimo obligatorio a la cuenta: [exp-elect-uncuyo@uncu.edu.ar](mailto:exp-elect-uncuyo@uncu.edu.ar) para la generación del trámite.

2. Generación de Expediente Electrónico.

Mesa de Entradas genera el expediente electrónico en función del documento electrónico creado por el área solicitante. Remite a la Dirección de Registros y Estados Contables.

3. Liquidación y acreditación

1

Dirección de Registros y Estados Contables efectúa los respectivos controles para efectuar la liquidación y acreditación de los incentivos.

En COMDOC genera documento electrónico SOLICITUD DE PAGO DE INCENTIVO en el que se incluye OP – orden de pago-

<sup>1</sup> [http://rectorado.uncu.edu.ar/documentos/digesto/2004/07/O\\_CS\\_0036\\_2004.pd](http://rectorado.uncu.edu.ar/documentos/digesto/2004/07/O_CS_0036_2004.pd)

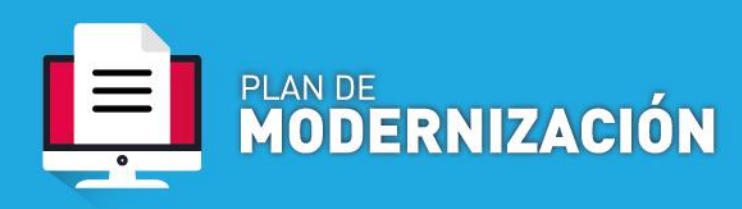

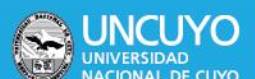

4. Autorización de pago

Dirección General de Contabilidad controla y autoriza el pago de los incentivos.

En COMDOC genera documento electrónico SOLICITUD DE PAGO DE INCENTIVO en el que indica que autoriza el pago.

5. Procesamiento de archivo de acreditación

Dirección de Haberes procesa el archivo de acreditación.

6. Pago

Dirección General de Tesorería hace efectivo el pago.

En COMDOC genera documento electrónico SOLICITUD DE PAGO DE INCENTIVO en el que se agrega el recibo de pago.

7. Archivo

Departamento de Rendición de Cuentas es el encargado de efectuar el archivo de trámites concluidos.